## INSTRUCTIONS FROM DG SHIPPING TRAINING CIRCULAR NO. 08 OF 2019

## $\triangleright$  Instructions and procedures for registration of candidate and issuance of INDoS number to the candidate :-

- 1) The candidate must have a valid passport.
- 2) The candidate must have tenth class pass mark sheet unless exempted by DGS Circular.
- 3) No fee is charged for registration for admission in Maritime Training Institute.
- 4) Upon successful registration for admission, the candidate shall receive a system generated "Reference Number". The candidate shall note this "Reference Number" for further correspondence.
- 5) The "Reference Number" issued to a candidate shall be valid for a period of three months from the date of issue of "Reference Number". The candidate must seek admission in a Maritime Training Institute within these three months. If the candidate fails to seek admission in Maritime Training Institute within the three months period, the candidate may register again and a new reference number shall be generated for the candidate.
- 6) Prior to admission, the candidate is required to have "Indian National Database of Seafarers" (INDoS) number of the candidate.
- 7) The candidate shall be physically present with all original documents in the Maritime Training Institute during verification for generating the INDoS Number of the candidate.
- 8) The candidate shall be charged a total fee (including GST) of Rs. 1,416/- (Rs. 1,200/- + 18% GST) for Indian Nationals and Rs. 3,540/- (Rs. 3,000/- + 18% GST) for foreign nationals for generating the INDoS Number.
- 9) The maritime Training Institute shall not charge any fee from the candidate for generating the INDoS Number.

## Procedure for Online Registration of a candidate for admission in a Maritime Training Institute (MTI) :-

- **Step 1** : The candidate shall go the DGS website [www.dgshipping.gov.in](http://www.dgshipping.gov.in/)
- Step 2 : Click on tab "Maritime Training" and in the dropdown list click on "Admission in Maritime Training Institute".
- [Note 1 : A detailed list of all the DGS approved Maritime Training Institutes (MTI) is displayed. The details of MTI such as its location, courses offered, current approval status, comprehensive inspection programme (CIP) grading, intake capacity utilization, and placement record (if applicable) shall be available to the candidate for information.
	- Note 2 : the candidate may also search for MTI details for a specific course he wishes to undertake.]

Step 3 : Read "Instructions to submit application" and click on the "Application" button to register as a candidate for admission in Maritime Training Institute.

- Step 4 : Fill up the form.
- [Note 1 : The System will prompt you to enter your personal details. All the fields with asterisk (\*) mark are mandatory.
- Note 2 : Please ensure that all the entries are correct and as mentioned in Passport
	- Note 3: The candidate shall select the course he/she desires to undertake from the drop down of the DGS approved courses under the head "Course Name" (Only one course is required to be selected even if you wish to undertake multiple courses).]

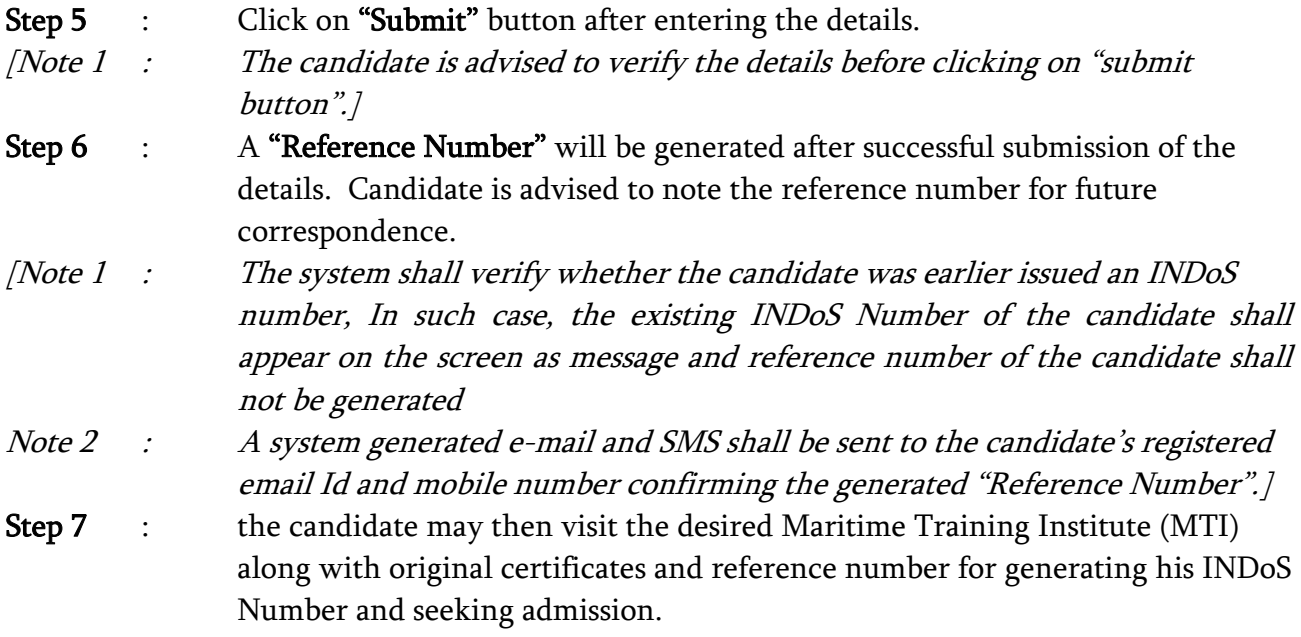